## **FD200ti Quick Reference Guide**

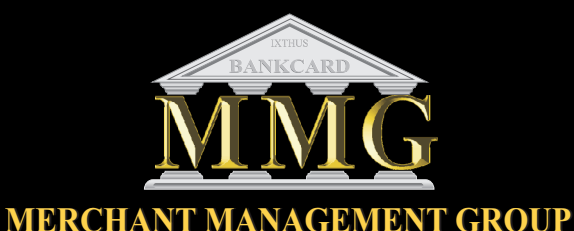

#### **R e t a i l Credit Card Sale**

**Touch SALE on display Key in transaction amount (\$.\$\$) (Default is a SALE but if REFUND or VOID is needed press OTHER) 1**

#### **INSERT/ TAP/ SWIPE CARD If card needs to be manually entered:** *Answer card not present when keying* **2**

key in card number and press **Green** key. *to have terminal prompt for CVV2 #*

Key in expiration date & press **Green** key. (Example: December 2025, enter 1225) Key **CVV2** (3 digit on back of card) **Address** (Street # of card billing Addr) **Zip** (Zip code of card billing address)

#### If terminal prompts for "**CUSTOMER CODE**" enter 4 digits or press **GREEN** key to buypass

The Customer Code/PO Number is a four digit number that appears on the cardholder's credit card billing statement that allows the cardholder to track purchases made with the card number.

**Once approved receipt will print.**

#### **Helpful hints:**

#### **Dip the Chip**

**3**

Have cardholder insert chip card into terminal with chip facing up. Do not remove until transaction is complete and prompts cardholder to remove card. **If chip card cannot be read, it is recommended to ask for another form of payment to help prevent chargebacks.**

# **Credit Return/Refund**

**Touch OTHER Select REFUND 1**

**Key in transaction amount (\$.\$\$) press down arrow keys to highlight Void or Return(shown on top of screen)**

**Enter transaction # to be refunded. 2**

# **INSERT/ TAP/ SWIPE CARD 3**

**Once approved receipt will print.**

## **Reprint**

**Touch OTHER Select REPRINT 1**

**2**

**Enter transaction #** 

## **Once approved receipt will print. 3**

### **Void Sale**

- **Touch OTHER 1 Select VOID Key in transaction amount (\$.\$\$) press down arrow keys to highlight Void or Return(shown on top of screen)**
- **Enter transaction # to be voided. 2**

# **INSERT/ TAP/ SWIPE CARD 3**

**Once approved receipt will print.**

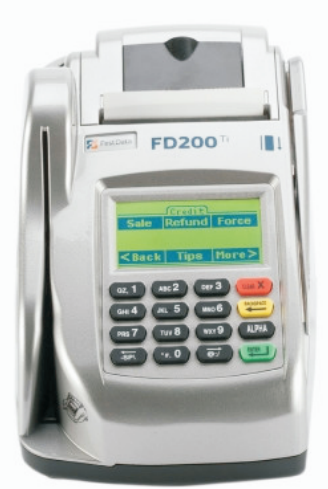

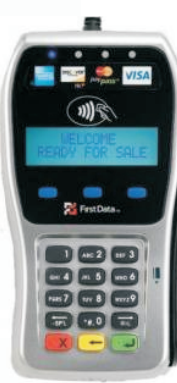

**Touch OTHER** Touch **Reports**/ **Detail**

Press **Close** Review Screen, then select OK to confirm totals.

#### **Close Batch Additional Terminal Functions**

# **Checks**

Touch **Other** Touch **Check** Touch **Sale Follow Prompts for processing check.**

**Error Messages:**

#### **VXN ERROR 53 SEND ERROR Internet not detected and/or ethernet line is disconnected.**

**Quick fix (A) Disconnect power from router, then reconnect.**

**(B) Disconnect power only from terminal then reconnect. Terminal will reboot to re-establish internet connection.**

Place label here

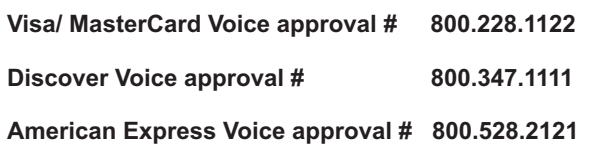

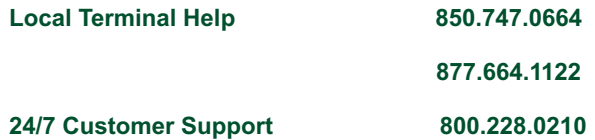